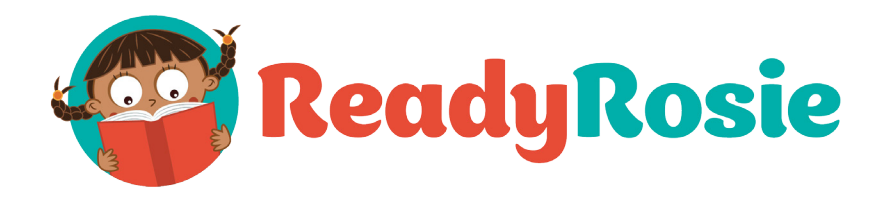

## Cómo acceder a la función de subtítulos en los videos de ReadyRosie:

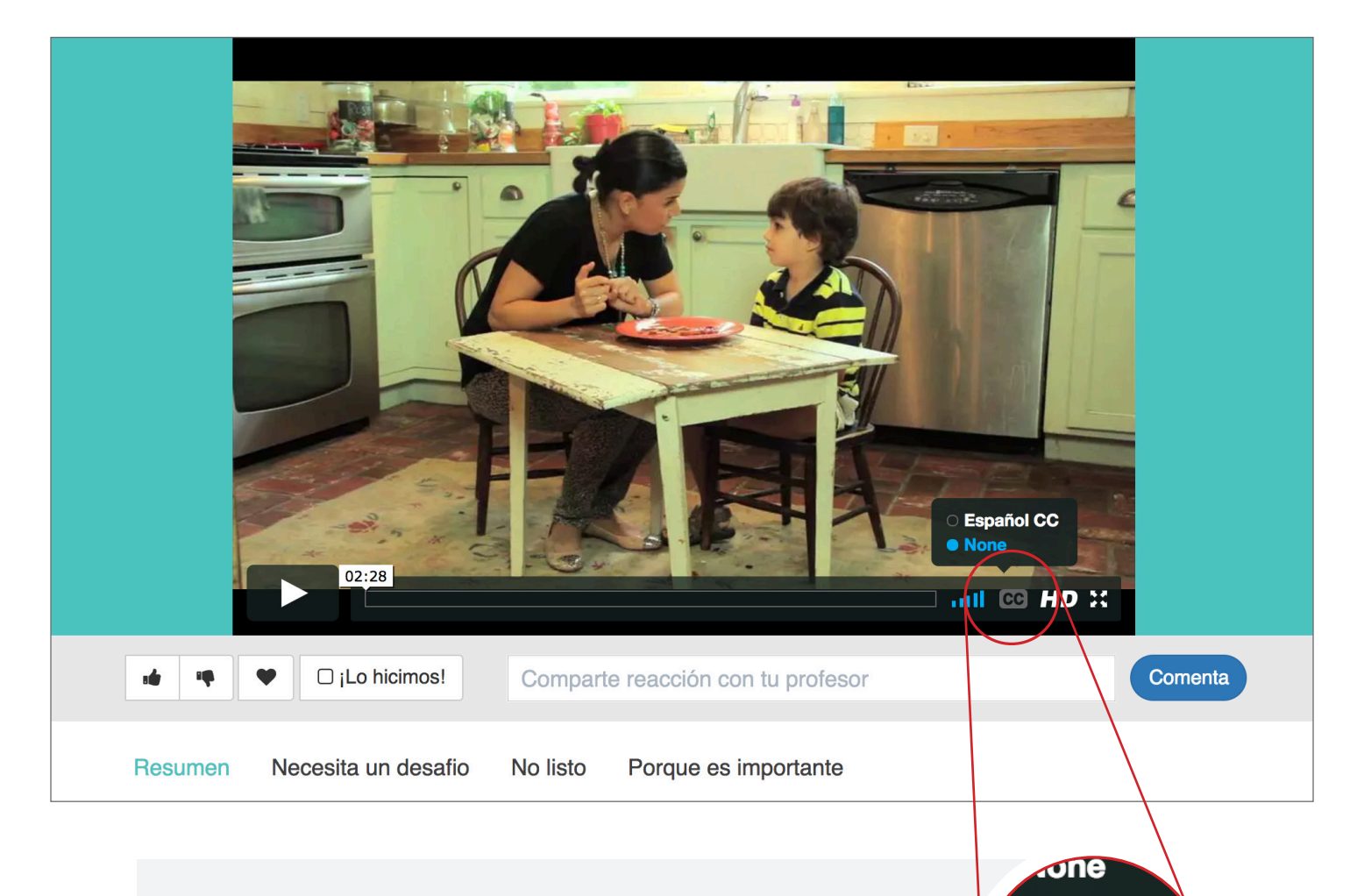

Oprima el botón "CC" de la esquina inferior derecha del panel de video. Usted podrá ver todas las opciones de idioma disponibles. Si el botón "CC" no aparece en el panel de video, entonces los subtítulos no están disponibles en ese momento.

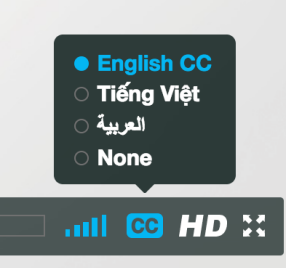

Muchos de los videos de ReadyRosie cuentan con opciones de subtítulos para las familias en idioma vietnamita, árabe, y para personas con discapacidad auditiva. Si usted quiere sugerir algún otro idioma, favor de enviar un correo electrónico a support@readyrosie.com.

**CC** HI

all.